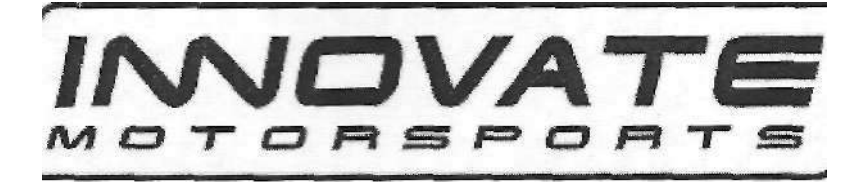

# Руководство по использованию цифрового измерителя отношения воздух/топливо (A) LC-1

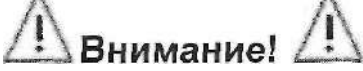

Кислородный датчик, используемый в данном устройстве, при работе сильно нагревается. Не прикасайтесь к горячему датчику. Следите, чтобы горячий датчик не касался легковоспламеняющихся поверхностей. Не используйте датчик с горючими жидкостями или газами или возле них. Несоблюдение техники безопасности может привести к сильным ожогам, взрыву или пожару.

При установке в выхлопной трубе кислородный датчик ДОЛЖЕН быть подсоединен и работать с LC-1, когда двигатель заведён. Не подключенный кислородный датчик, помещенный в горячие выхлопные газы, быстро сломается.

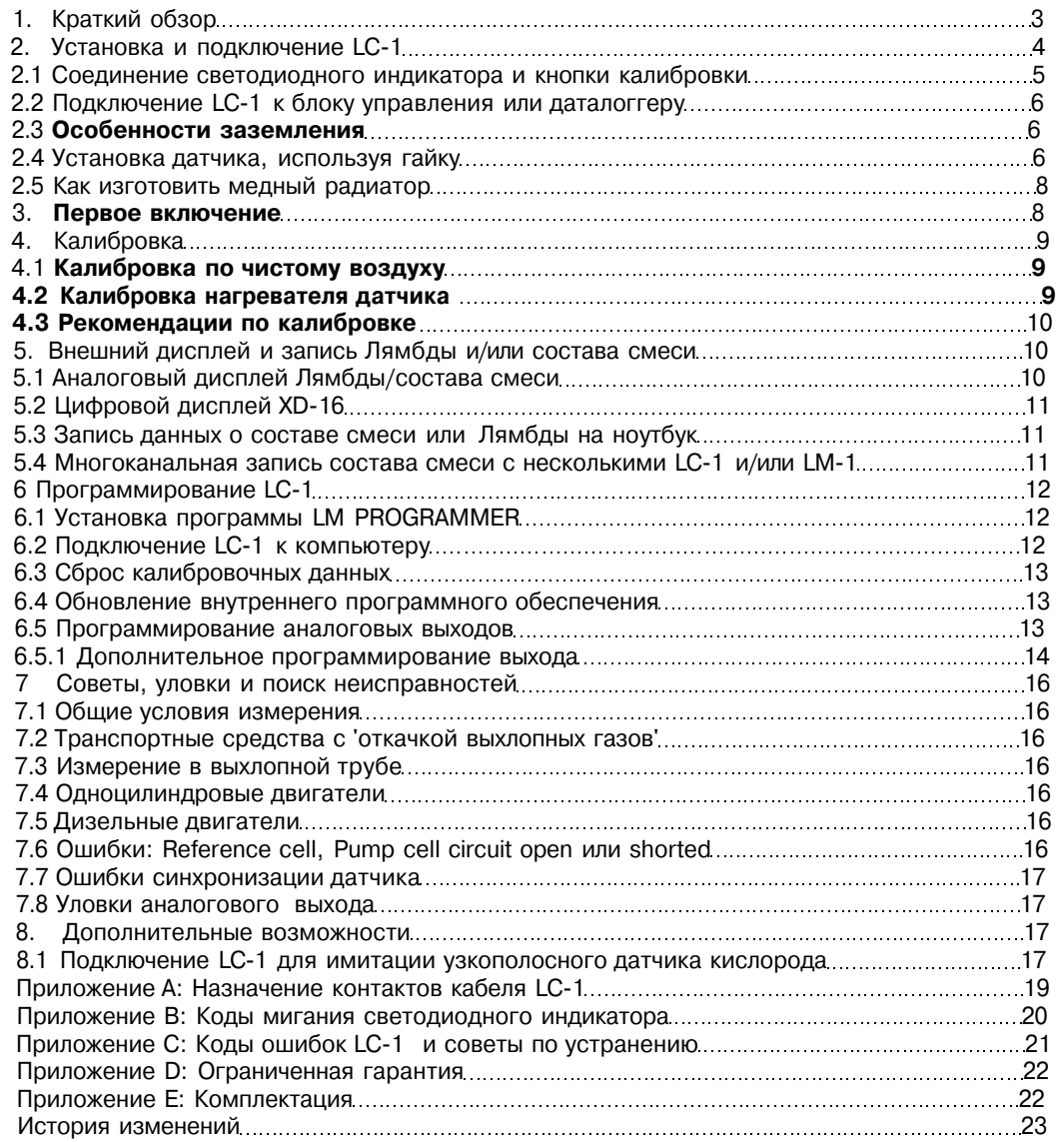

# 1. Краткий обзор

LC-1 - это самостоятельный широкополосный контроллер, используемый для измерения отношения воздух/топливо (AFR) или лямбда. Для бензиновых двигателей теоретическое оптимальное соотношение составляет 14,7 кг. воздуха на каждый 1 кг. горючего. При данном отношении, теоретически, весь доступный Кислород из воздуха соединяется со всем доступным топливом. Данное отношение называется стехиометрическим.

Стехиометрические отношения для различных типов топлива будут следующими:

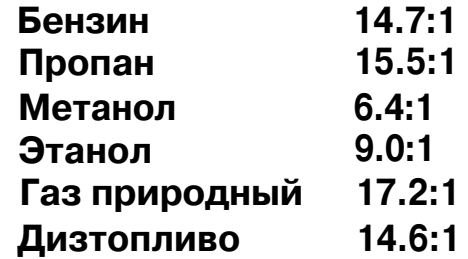

Измерение лямбда - определение фактического отношения воздух/топливо к стехиометрическому. Лямбда, составляющую " 1 " , приравнивают к отношению воздух/топливо равному 14,7 (для бензиновых двигателей). Когда лямбда меньше единицы - двигатель работает "богато", то есть, в потоке выхлопа присутствует несгоревшее топливо. Если лямбда больше единицы, двигатель работает бедно, то есть, в выхлопе

присутствует свободный кислород (0). В зависимости от двигателя, максимальная отдаваемая мощность достигается обычно, когда двигатель работает несколько богаче (например, при значениях лямбда от 0,8 до 0,9 для большинства двигателей). Данный прибор дает возможность измерить текущее отношение воздух/топливо, или лямбда, в работающем двигателе непосредственно из выхлопа. Для этого используется специальный широкополосный кислородный датчик, выводящий значение лямбда из содержания (или недостатка) кислорода в выхлопных газах.

# 2. Установка и подключение LC-1

1. Найдите подходящее место для установки корпуса LC-1. Используя пластиковые хомуты или другой подходящий метод, надежно закрепите корпус LC-1 к кузову настолько далеко от горячей системы выпуска, насколько позволяет кабель датчика. НЕ ПРИКРЕПЛЯЙТЕ LC-1 за кабель.

2. Проложите кабели от LC-1, (кроме кабеля датчика) в салон автомобиля под приборную панель.

- 3. Подключение кабеля LC-1:
- A. Интерфейс и силовые кабели LC-1 с **6 проводами:**
- a. Красный +12 V
- b. Синий земля нагревателя
- c. Белый земля
- d. Желтый аналоговый выход 1
- e. Коричневый аналоговый выход 2
- 1 Черный провод калибровки
- B. Последовательный ВХОД, 2.5-миллиметровый стерео, маркировка IN.
- C. Последовательный ВЫХОД, 2.5-миллиметровый стерео, маркировка OUT.
- \* 3.1 Если у вашего LC-1 **7 проводов,** распиновка следующая:
- 
- а. Красный  $+12$  V<br>b. Синий земля земля нагревателя
- c. Белый земля
- <± Желтый аналоговый выход 1
- e. Коричневый аналоговый выход 2
- f. Зелёный земля аналоговых выходов
- д. Черный провод калибровки

4. Подключите КРАСНЫЙ провод к включаемому источнику 12V в автомобиле. Питание должно подаваться сразу же, как будет включено зажигание автомобиля. Удостоверьтесь, что подключение осуществлено через предохранитель с минимальным током 5А.

5. СИНИЙ и БЕЛЫЙ провода должны быть заземлены в одну точку. Оптимально, они (и любая другая земля системы), будут спаяны в один провод и подключены к одной точке. Если это невозможно, подключите каждый отдельным проводом, и разместите **в**  непосредственной близости. Множество скруток на одном и том же болте не будет оптимальным, и может привести к нежелательному искажению сигнала. По возможности, спаивайте, а не скручивайте провода.

6. Опционально, ЖЕЛТЫЙ провод (Аналоговый выход 1) и/или КОРИЧНЕВЫЙ провод (Аналоговый выход 2) может быть подключен к аналоговым вводам других устройств, таким как даталоггер и блок управления. Если или один или оба из них не используются, изолируйте провод(а) и уберите в сторону. Установки по умолчанию у аналоговых выводов следующие: Аналоговый выход 1: 1.1 V = состав смеси 14:1 и 0.1V = состав смеси 15:1. Это эмуляция сигнала узкополосного датчика. Аналоговый выход 2 имеет установки 0V • состав смеси 7.35:1 и 5V = состав смеси 22.39:1 (альфа соответственно 0.5 и 1.52).

**Примечание: земля нагревателя LC-1 и системные заземляющие провода должны быть подключены вместе с землёй аналогового входа даталоггера или блока управления. Обратитесь к главе 2.2 за рекомендуемой схемой подключения.** 

7. Опционально подключите кнопку между землёй и чёрным проводом калибровки. Пожалуйста, обратитесь к разделу 2.1.

**Примечание: использование провода калибровки не обязательно, если LC-1 подключен к цифровому индикатору XD-16. Если провод не используются, изолируйте его и уберите в сторону.** 

8. Опционально подключите светодиодный индикатор (рекомендуется 1.2-2.2V, 1-30тА) между проводом калибровки и землёй. Пожалуйста, обратитесь к разделу 2.1

2.1 Подключение светодиодного индикатора и кнопки калибровки:

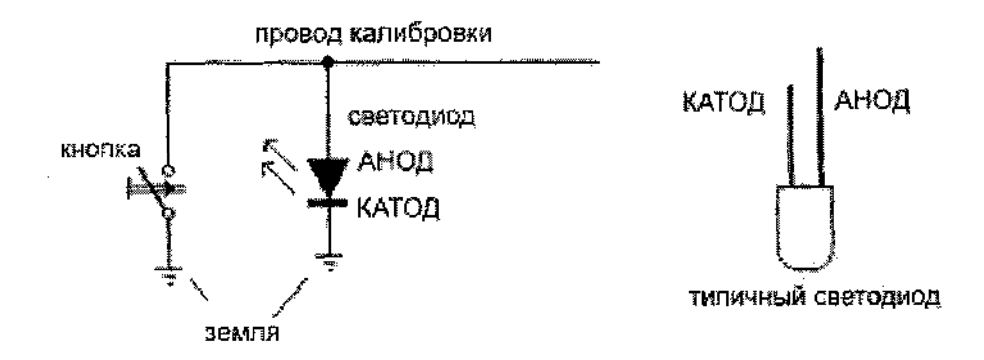

Светодиод сообщает состояние LC-1. Чтобы контролировать состояние LC-1, подключите красный провод (Анод) светодиода к чёрному проводу калибровки LC-1, а чёрный провод (Катод) светодиода к заземляющему проводу кнопки . Обе земли должны быть соединены с землёй нагревателя.

a. Примечание: светодиод соответствует следующему размеру отверстия и толщине панели: отверстие 3,94 - 4,01 мм, панель 0.8 - 1.6 мм.

b. Опционально, может использоваться любой светодиод 1.2V - 2.2V (1mA-30mA). Типичный светодиод имеет 2 контакта: Анод и Катод. Катод обычно короче или чёрного цвета.

Нажатием кнопки или замыканием чёрного провода на землю (необходимо 3 секундное нажатие для прошивки версии 1.1), вы запускаете процесс калибровки датчика LC-1 по чистому воздуху. УБЕДИТЕСЬ, ЧТО ДАТЧИК НАХОДИТСЯ НА ЧИСТОМ ВОЗДУХЕ. См. главу 4 для подробностей.

См. Приложение В для светодиодных кодов состояния LC-1.

# 2.2 Подключение LC-1 к ЭБУ или внешнему устройству.

Все устройства Innovate с двойными последовательными портами, как и LC-1, должны быть заземлены вместе. Если внешнее устройство или ЭБУ должны быть соединены с системой, её заземление должно быть расположено вместе или рядом с землей аналогового входа этого устройства или ЭБУ. Некоторые ЭБУ или регистрирующие устройства имеют дифференциальный вход аналогового сигнала . У дифференциального входа есть отдельное заземление входа для каждого датчика. Это заземление входа ДОЛЖНО быть также соединено с остальными, как показано на рисунке. Если один аналоговый выход LC-1 используется для управления индикатором состава смеси и другой выход используется для соединения с ЭБУ, заземление индикатора должно быть соединено с землёй ЭБУ. Приведённая ниже схема может также быть использована с LC-1 с 7 проводами. Просто соедините Зеленый провод (земля аналогового выхода) с заземлением Системы.

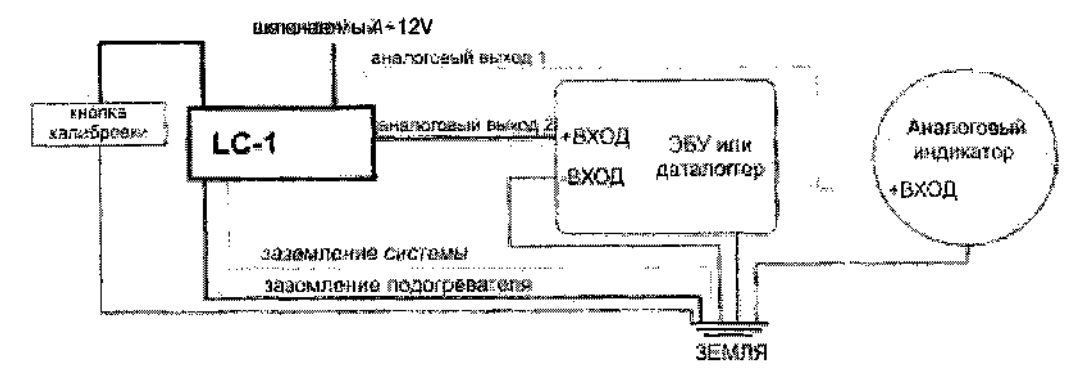

2.3 Проблемы электрического заземления.

Электрическая среда в автомобиле обеспечивает уникальные вызовы, комбинируя высокие напряжения и токи, низковольтные сигналы, замысловатые пути сигнала и переменные условия (такие как включение и выключения вентиляторов или поворот стартера).

Используя точную электронику, важно поместить все заземления вместе. Помните, что "земля" это больше, чем просто путь соединения - это также эталон, по которому меряется любое напряжение.

Так как не всегда практично заземлять каждое устройство в одну и ту же точку, вот некоторые советы относительно заземления:

1. ЛУЧШИЙ способ - все заземления (то есть ЭБУ, датчики, нагревателя LC1, системное LC1 и т.д.), должны быть СПАЯНЫ в единственный провод и прикручены к двигателю.

2. Следующий способ - все заземления прикрепляются к одному источнику настолько близко, насколько это возможно, но отдельными проводами. Это потому, что даже коррозия между проводами может создать смещение и искажение заземления. Поэтому у многих ЭБУ есть отдельные заземляющие провода для заземления форсунок, помимо заземления системы ЭБУ - разделение высоких и низких напряжений уменьшает искажение.

3. Заземление к блоку двигателя обычно лучше, чем заземление к кузову.

4. Заземление индикатора вместе с магнитолой обычно плохо - смещение заземления может меняться в зависимости от громкости.

5. Заземление к корпусу ЭБУ вообще не оптимально - корпуса связаны с кузовом для защиты, но не обязательно заземлены.

6. Одна из САМЫХ ПЛОХИХ вещей, которые можно сделать - заземлить большинство электроники в одно место (то есть двигатель), а одно устройство где-то в другом месте (то есть кузов). Это не только может привести к смещению заземления, это может также создать "путь наименьшего сопротивления" для высоких токов ЧЕРЕЗ устройство низкого тока. Это может привести к расплавленным проводам и выплавленным диодам, когда, например, электрические токи стартера текут через датчики.

# 2.4 Установка датчика с использованием гайки.

Использование гайки - предпочтительный способ установки датчика 02 для автомобилей с каталитическим нейтрализатором и без него.

#### На автомобилях, оборудованных каталитическим нейтрализатором:

Установите пробку кислородного датчика выше катализатора (гайка и заглушка включены в комплект). Вы можете обратиться для этого в любую мастерскую, занимающуюся выхлопными системами. Затем в гайке устанавливается широкополосный датчик. (Вкручивайте заглушку в пробку, когда не используете зонд). **Гайка должна VCTAHABJUBATLOS В ВЫХЛОПНОЙ ТDVDE COOKY ИЛИ СВЕРХУ, А НЕ СНИЗУ.** ЛУЧШЕЕ ПОЛОЖЕНИЕ - между 10 и 2 часами.

#### На автомобилях без каталитического нейтрализатора:

Используйте на некаталитических машинах пробку, как описано выше. Использование пробки для установки кислородного датчика - предпочтительный метод как для каталитических, так и для некаталитических машин.

#### Для автомобилей с турбонаддувом:

Установите гайку ниже турбины, перед каталитическим нейтрализатором. Высокое давление выхлопа перед турбиной влияет на измерение лямбда, а возможная высокая температура может повредить датчик.

Не устанавливайте пробку в позиции между 3 и 9 часами. В выхлопной трубе может образоваться конденсат и необратимо повредить датчик. Позиция на 6 часах наихудшая для установки.

 $\mu$ Широкополосные кислородные датчики - как и поставляемый с LC-1 разработаны для работы с неэтилированным бензином. Использование их с этилированным бензином значительно снижает срок службы датчиков. Снижение прямо пропорционально содержанию металла в горючем. В большинстве случаев, при использовании с этилированным топливом, широкодиапазонные датчики позволяют получать точные измерения на протяжении 50-500 часов.

 $\sqrt{N}$ ПРИ УСТАНОВКЕ В ВЫХЛОПНОЙ ТРУБЕ КИСЛОРОДНЫЙ ДАТЧИК ДОЛЖЕН БЫТЬ ПОДСОЕДИНЕН И РАБОТАТЬ С LC-1, КОГДА ДВИГАТЕЛЬ ЗАПУЩЕН. НЕ ПОДКЛЮЧЕННЫЙ КИСЛОРОДНЫЙ ДАТЧИК. ПОМЕШЕННЫЙ В ВЫХЛОПНЫЕ ГАЗЫ. БУДЕТ ПОВРЕЖДЕН.

**Максимальная температура датчика в гайке не должна превышать 500 градусов Цельсия или 900 Фаренгейта. Если в вашем случае эта температура превышена, вы должны установить либо медный теплоотвод (инструкции ниже), либо теплоотводящии удлинитель Innovate Motorsports (НВХ-1). Удлинитель гайки рекомендуется в случаях, когда поток воздуха ограничен или когда расчетный нагрев больше, чем может снять теплоотвод.** 

НЕ **будет хорошей идеей капитально подключить LC-1 к 12V и включать его отдельным выключателем до запуска двигателя. В зависимости от климата и положения датчика, в выхлопной трубе может сформироваться конденсат, который потоком выхлопа переместится к горячему зонду при старте двигателя. В результате тепловой шок может испортить датчик.** 

#### **2.5 Как изготовить медный теплоотвод.**

Используйте лист меди размером 10x10 см и толщиной 1.5 мм. Просверлите в середине отверстие, соответствующее диаметру кислородного датчика (19мм). Загните края под углом 45° и установите теплоотвод между датчиком и пробкой, как большую шайбу. Сориентируйте теплоотвод так, чтобы его стороны не мешали свободному прохождению воздуха.

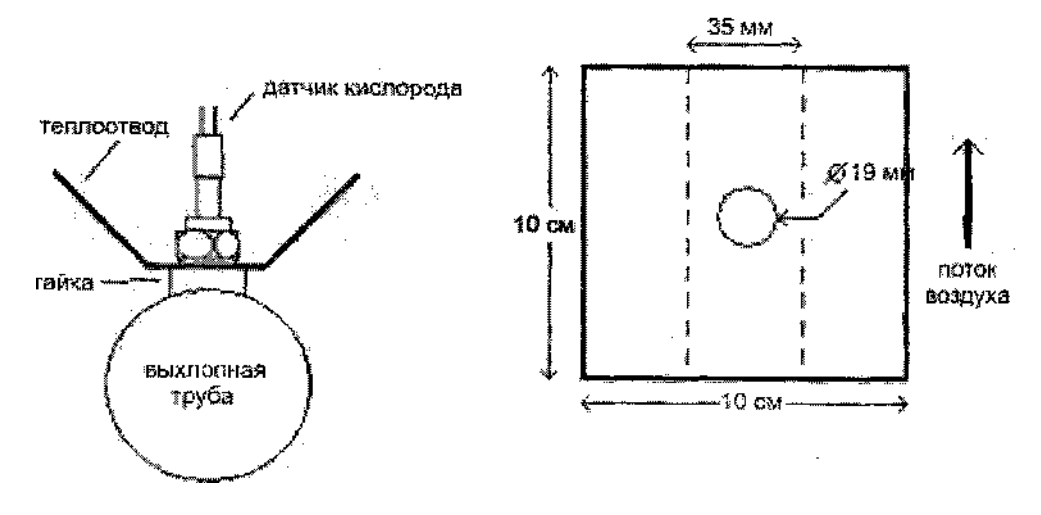

# 3. Первое включение.

#### **1**. **Пока не подключайте датчик.**

2. Включите питание LC-1 и подождите 10 секунд.

3. Выключите питание через 10 секунд.

4. Подключите датчик к разъёму интерфейса зонда. **Датчик должен находиться на чистом воздухе для первой калибровки.** 

#### 5. Включите LC-1 и подождите в 2 минуты.

Если вы подсоединили светодиод к кнопке калибровки, сначала вы увидите, как он мигав! медленно и однообразно. Если он мигает определённое число раз, затем выключается на 2 секунды и потом всё повторяется, он показывает код ошибки. Смотрите ПРИЛОЖЕНИЕ В, чтобы узнать подробнее.

Медленное и однообразное мигание означает, что датчик нагревается до оптимальной рабочей температуры. Период прогрева будет длиться около 30 секунд для холодного датчика, в зависимости от его типа.

После разогрева датчика LC-1 автоматически калибрует контроллер нагревателя зонда для конкретного датчика. В течении 20 секунд LC-1 собирает, регулирует и высчитывав! специфические данные, необходимые для быстрого достижения рабочей температуры в дальнейшем. После первого запуска LC-1 будет использовать эти данные для регулирования температуры датчика. Во время калибровки нагревателя светодиод будег мигать быстро и однообразно.

После этого LC-1 автоматически запустит калибровку зонда по чистому воздуху. Калибровка включается путём нажатия кнопки или замыкания чёрного провода на 3 секунды, а затем отпускания. Во время этой процедуры светодиод будет выключен. Контроллер LC-1 теперь будет откалиброван, использовав воздух как газ с известным содержанием кислорода. После того, как калибровка по чистому воздуху закончена, светодиод должен гореть однообразно и продолжительно, показывая правильное функционирование LC-1.

# 4. Калибровки

Есть два типа калибровки для LC-1: калибровка по чистому воздуху и калибровка нагревателя датчика. Калибровка нагревателя датчика и первая калибровка по чистому воздуху автоматически выполняются при использовании нового датчика, в то время как калибровка по чистому воздуху должна выполняться часто.

#### **4.1 Калибровка по чистому воздуху**

Для достижения максимальной точности, LC-1 и его датчик должны часто повторно калиброваться.

#### **Датчик ДОЛЖЕН находиться на чистом воздухе для калибровки.**

Выкрутите кислородный датчик и выставьте его на воздух (подальше от выхлопа) для калибровки:

1. Включите питание LC-1.

2. После нагрева датчика нажмите кнопку или замкните провод калибровки на землю на 3 секунды.

3. После окончания калибровки, выключите LC-1 и подождите 30 секунд перед запуском двигателя.

Если светодиодный индикатор будет соединён с проводом калибровки, то он будет выключен во время калибровки по воздуху.

#### **4.2 Калибровка нагревателя датчика.**

Если вы меняете датчик или ставите новый тип датчика - канал нагревателя LC-1 должен быть также повторно калиброван. (См. шаги в главе 3 "Первый запуск").

Данные калибровки нагревателя в LC-1 будут сброшены, если устройство будет включено без датчика в течение, по крайней мере, 5 секунд. Вы можете вызвать сброс, сделав это, и затем повторно откалибруйте, выключая устройство, повторно подключая датчик, и затем включая LC-1.

После разогрева датчика LC-1 автоматически калибрует контроллер нагревателя зонда для конкретного датчика. В течении 20 секунд LC-1 собирает, регулирует и высчитывает специфические данные, необходимые для быстрого достижения рабочей температуры в дальнейшем.

**Примечание: При использовании датчиков Bosch LC-1 может выполнять многократные проходы калибровки. Это нормально и не должно вызывать беспокойства. После выполнения LC-1 начнёт калибровку по чистому воздуху. Убедитесь, что датчик находится снаружи для калибровки подогревателя и калибровки по чистому воздуху.** 

# 4.3 Рекомендации по калибровке

#### **Повседневные атмосферные автомобили:**

- Откалибруйте при установке нового датчика
- Откалибруйте датчик снова через 3 месяца использования

- Впоследствии калибруйте один раз в год или через каждые 30.000 км. пробега, в зависимости от того, что произойдет раньше.

# **Повседневные турбированные автомобили (настроенные богато):**

- Откалибруйте при установке нового датчика
- Откалибруйте датчик снова через 3 месяца использования
- Впоследствии калибруйте два раза в год или через каждые 15.000 км. пробега, в зависимости от того, что произойдет раньше.

## **Гоночные машины**

- Откалибруйте при установке нового датчика
- Калибруйте перед гоночным уикендом.

# **Использование на стенде замера мощности**

- Откалибруйте при установке нового датчика
- Калибруйте каждые 2-3 дня, в зависимости от использования

# 5. Внешний дисплей и запись Лямбды и/или состава смеси

Во многих случаях может быть желательно контролировать данные состава смеси, используя дисплей на приборной панели. Для этого LC-1 поддерживает две опции.

## **5.1 Аналоговый дисплей Лямбды/состава смеси.**

На рынке есть много аналоговых дисплеев лямбды/состава смеси. Они представляют из себя вольтметры для напряжения между 0 и 1 V и меряют аналоговое напряжение узкополосного кислородного датчика. Некоторые - истинные аналоговые приборы, в то время как другие поддерживают светодиодную панель. Из-за очень ограниченного диапазона считывания узкополосного датчика они чрезвычайно бесполезны как истинные измерители состава смеси. Использование второго аналогового выхода LC-1 позволяет им использоваться как истинным внешним индикаторам состава смеси при помощи программирования выхода соответственно характеристикам индикатора.

Аналоговый выход 2 имеет запрограммированные заводские установки, призванные обеспечить линейный выход между 0V и 5V для состава смеси 7.35:1 и 22.39:1 (лямбда соответственно от 0.5 до 1.52). Может быть запрограммирован любой другой линейный диапазон выхода между 0 и 5V. См. главу 6.5: Программирование аналоговых выходов.

## **5.2 Цифровой прибор XD-16**

**1.** Подключите последовательный выход (SERIAL OUT) LC-1 к последовательному входу (SERIAL IN) XD-16 при помощи входящего в комплект стерео кабеля 2.5-2.5 мм. Удостоверьтесь, что XD-16 запрограммирован как прибор состава смеси для первого канала, как для LM-1.

2. Подключите терминатор (2.5-миллиметровый разъём «папа» без провода) к последовательному входу (SERIAL IN) LC-1.

3. Для записи в реальном времени при помощи программного обеспечения LogWorks, подключите входящий в комплект кабель 2.5 мм стерео-0В9 от выхода XD-16 к последовательному порту (СОМ) на ноутбуке.

## **5.3 Запись состава смеси или Лямбды на ноутбук.**

**1.** Для записи в реальном времени при помощи программного обеспечения LogWorks, подключите входящий в комплект кабель 2.5 мм crepeo-DB9 от последовательного выхода LC-1 к СОМ-порту на ноутбуке.

2. Подключите терминатор (2.5-миллиметровый разъём «папа» без провода) к последовательному входу (SERIAL IN) LC-1.

# **5.4 Многоканальная запись состава смеси с несколькими LC-1 и LM-1**

Если используется несколько LC-1, подключите последовательный выход (SERIAL OUT) первого LC-1 к последовательному входу (SERIAL IN) следующего устройства. Подключите выход ко входу следующего и так далее. Последовательный выход (SERIAL OUT) последнего в цепи LC-1 подключите к ноутбуку.

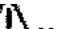

# **У первого в цепи LC-1 к последовательному входу ДОЛЖЕН быть подключен разъем терминатора.**

Если используется также LM-1, он ДОЛЖЕН быть первым устройством в цепи. Использование кабеля Mini-DIN8-CTepeo (номер по каталогу #3759, не включён в комплект) позволяет подключать последовательный порт LM-1 к последовательному входу первого LC-1.

# 6. Программирование LC-1

- LC-1 может быть запрограммирован следующим образом:
- 1. Изменение отношения между Лямбда и AFR.
- 2. Обновление и замена внутреннего программного обеспечения.
- 3. Изменение выходных характеристик аналоговых выводов.

избегайте подключения и отключения любых портов устройства. помеченных IN « или OUT, при включенном питании.

#### 6.1 Установка программного обеспечения

Поместите прилагаемый диск в дисковод компьютера и следуйте инструкциям на экране. Будет установлено программное обеспечение, включая предустановленные директории для записываемых данных и для скачанного программного обеспечения. Программа установки также поместит в меню "Пуск" компьютера элемент для доступа к программному обеспечению под заголовком 'Logworks2'

#### 6.2 Подключение LC-1 к компьютеру

1. Подключите последовательный выход (SERIAL OUT) LC-1 к СОМ порту вашего ноутбука при помощи входящего в комплект кабеля 2.5 мм СТерео-DB9.

2. Подключите терминатор (2.5-миллиметровый разъём без провода) «папа»  $\mathsf{K}$ последовательному входу (SERIAL IN) LC-1.

Запустите программу LM-PROGRAMMER. Экран должен выглядеть следующим образом:

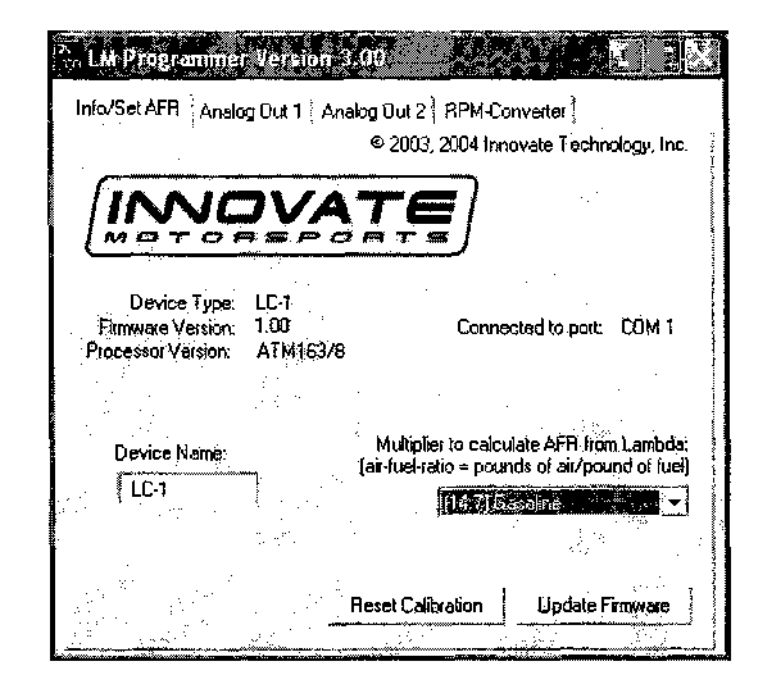

На этой странице вы можете увидеть версию прошивки LC-1, а также выбрать множитель для расчета AFR из Лямбды. Некоторое количество множителей уже набраны в строке выбора, но вы можете ввести и множитель для собственного типа используемого топлива.

Если вы планируете использование нескольких LC-1, измените имя устройства, чтобы знать, какой прибор куда подключен. Например, LC1-CvI 1 для контроллера первого цилиндра. Длина имени устройства не может превышать 8 символов.

#### 6.3 Сброс калибровочных данных

Нажмите кнопку Reset Calibration, если Вы хотите сбросить все данные калибровки устройства. Это очистит все данные калибровки LC-1.

#### 6.4 Обновление встроенного программного обеспечения.

В разделе Info/Set AFR пр ограммы LM-PROGRAMMER можно увидеть текущую версию внутренней прошивки. Не обновляйте прошивку, если её версия та же самая. Прошивка должна обновляться только в случае выхода новой версии.

Нажмите 'Update Firmware' на главной странице для обновления прошивки LC-1 до последней версии. Файлы прошивки имеют расширение ".did". Вы можете загрузить новейшие прошивки с сайта "Innovate! Motorsports" http://www.tunevourengine.com из раздела SUPPORT, а также с сайта сертифицированного дистрибьютора Innovate Motorsports: Если ваш компьютер даст сбой при обновлении прошивки, в LC-1 есть механизм отката к новой загрузке даже при наполовину записанной прошивке. Выключите и снова включите LC-1 и попытайтесь перезапустить программу управления. Механизм отката создан для восстановления в 99.9% случаев. Если же произошёл необратимый сбой в программировании LC-1 и устройство не способно правильно восстановить работу, требуя исключительно заводского восстановления, свяжитесь с отделом поддержки Innovate.

#### **6.5 Программирование аналоговых выходов**

Выберите одну из таблиц аналоговых выходов. Страница аналогового выхода выглядит следующим образом:

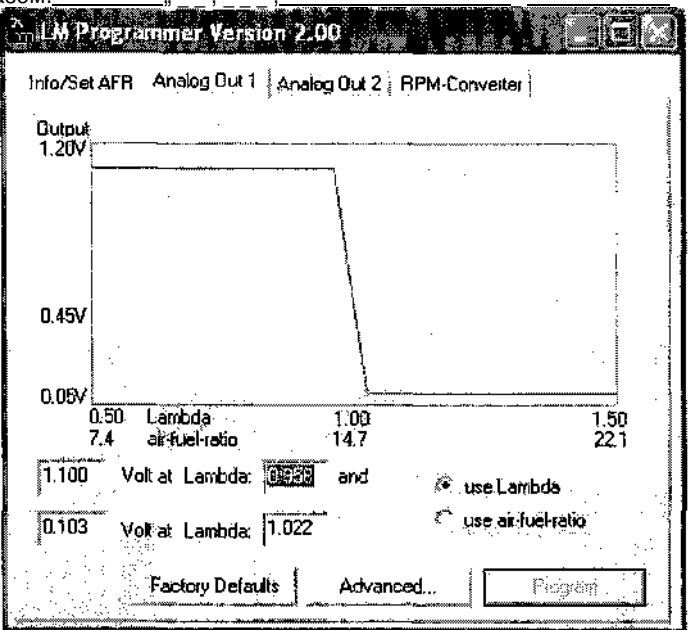

Здесь показывается отношения напряжения для одного из двух аналоговых выходов и Лямбды. График автоматически выравнивается под выбранные напряжения. Для каждого выхода вы можете указать диапазон значений Лямбды и соответствующие напряжения. Ниже минимума и выше максимума напряжения выхода будут обрезаться до указанных пределов.

**Нажимая кнопку 'use Air-Fuel-Ratio', вы можете программировать кривую под AFR вместо Лямбды. Это изменяет не программирование, а только способ представления данных. При программировании под AFR, LM Programmer преобразует значения Лямбда перед программированием LC-1.** 

Кликните кнопку "Программировать", чтобы записать новые данные в LC-1

По умолчанию первый выход предназначен для эмуляции обычного узкополосного датчика кислорода. Второй выход запрограммирован для вывода между 0V и 5V для состава смеси 7.35:1 и 22.39:1 (при использовании бензина лямбда соответственно от 0.5 до 1.523). Несложно запрограммировать и другие кривые.

#### **6.5.1 Расширенное программирование выходов**

В нормальном состоянии аналоговые выходы LC-1 обновляют напряжение после каждого измерения. Это достаточно быстрое устройство, чтобы выделить каждую порцию выхлопных газов. В большинстве случаев такая реакция будет чересчур быстрой. Расширенное программирование позволяет задать частоту обновления аналогового выхода.

Нажмите кнопку "Advanced...", чтобы дополнительно настроить аналоговые выходы. Появится следующее диалоговое окно:

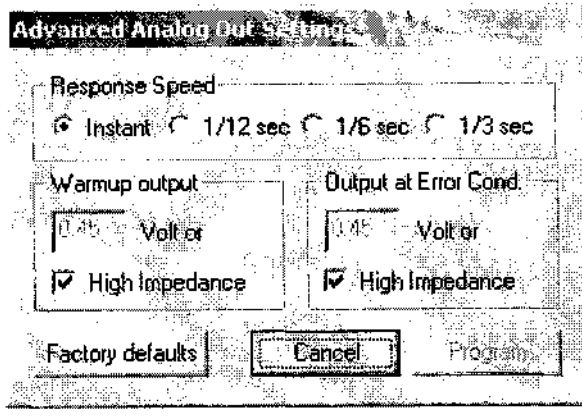

При программировании замедленной реакции ответа, LC-1 перед выводом будет усреднять результаты нескольких измерений.

Можно также задать вывод определённого напряжения на аналоговый выход при разогреве или при состояниях ошибки.

Установка 'High Impedance' позволяет запрограммировать аналоговые выходы не выдавать напряжение при разогреве или ошибке. Выход будет в свободном состоянии. Это необходимо при более близком моделировании узкополосного датчика. Многие системы управления двигателем исследуют сопротивление узкополосного датчика при разогреве, чтобы определить качество считывания датчика. Узкие зонды имеют слишком высокое сопротивление в холодном состоянии.

# 7 Советы, уловки и поиск неисправностей

#### **7.1 Общие требования по измерению**

LC-1 измеряет соотношение воздух-топливо по количеству кислорода в выхлопе (для бедной работы двигателя) или количеству несгоревшего и недогоревшего топлива (для богатой работы). Следует сделать следующее для достижения наилучших результатов измерения посредством LC-1:

1. Щели в выхлопной трубе позволят добавляться кислороду в выхлопной поток, и измерения будут более бедными, чем на самом деле. Для правильного измерения все утечки в выхлопе должны быть исключены при любых обстоятельствах.

2. При пропусках зажигания (когда топливно-воздушная смесь не воспламеняется), в выхлоп выкачивается паразитный кислород, искажающий показания в сторону обеднения.

3. Единственный случай, когда показания LC-1 оказываются "богаче", чем на самом деле, это чрезмерное давление в выхлопной трубе при богатой смеси.

#### **7.2 Машины с насосами выхлопа**

Некоторые машины со старой системой впрыска используют усилитель выхлопа, вбрасывающий воздух в катализатор для дожигания несгоревшего и недогоревшего топлива. Этот дополнительный воздух делает показания беднее, чем на самом деле. Для точных измерений установите датчик LC-1 до выхода насоса. Если это не возможно, временно отключите насос, сняв его приводной ремень.

#### **7.3 Измерение на выходе глушителя.**

В машинах без катализатора возможно измерять состав смеси на выходе глушителя. Настоятельно рекомендуем использовать дополнительный выхлопной зажим для зонда. Без него в выхлоп может попасть слишком много внешнего воздуха, особенно на холостых оборотах, что приведёт к показаниям беднее действительных. Помещение просто датчика в трубу глушителя приведет к нестабильности измерения и погрешностям, так как зонд будет лишён сообщения с внешним воздухом, его реакция замедлится и LC-1 сообщит о задержке отзыва датчика (ошибка синхронизации). Датчик кислорода должен сообщаться с наружным воздухом обратной стороной (где к нему подходит кабель).

#### **7.4 Одноцилиндровые двигатели**

В таких двигателях трудно снимать измерения с выхода глушителя. Перепады давления в трубе так велики, что в неё попадает много внешнего воздуха и мешает правильному измерению. Иногда помогает обмотать куском термостойкой ткани выхлопной зажим для предотвращения попадания в выхлоп внешнего воздуха.

#### **7.5 Дизельные двигатели**

Дизельные двигатели и газовые турбины постоянно работают с сильно открытым дросселем. Дроссель в них отсутствует, а мощность регулируется количеством впрыснутого топлива. LC-1 может быть использован и здесь, только измерения без нагрузки будут читаться как бедные.

#### **7.6 Ошибки: Reference cell, Pump cell circuit open или shorted**

В некоторых редких случаях данные калибровки нагревателя LC- 1 могут оказаться частично повреждёнными. Это может привести к вышеупомянутым ошибкам. Следуйте за шагами в главе 3 'Первый запуск', чтобы сбросить данные калибровки нагревателя.

#### **7.7 Ошибка синхронизации (Sensor Timing Error)**

Эта ошибка обычно возникает, если датчик лишен доступа к внешнему воздуху. Если эта ошибка произошла, перезагрузите LC-1 и дайте датчику поработать на открытом воздухе. Если ошибка не устранилась, то датчик, по всей видимости, поврежден и требует замены. Замена датчика возможна у ближайшего дилера VW под номером VW part-number 021-906- 262-В, непосредственно у Innovate Motorsports или у сертифицированного дистрибьютора Innovate Motorsports: [www.sr-tuninq.ru.](http://www.sr-tuninq.ru)

Ошибки синхронизации также часты при перегреве датчика. Переставьте датчик ниже по потоку выхлопа, установите радиатор или теплоотводящий удлинитель гайки (НВХ-1). Иногда при внезапном обогащении возникает ошибка Error 08. При нормальной работе LC-1 выводит сообщение 'too rich' при переобогащении. Если же смесь обогащается внезапно, LC-1 не может адекватно определить такое состояние и выдает ошибку синхронизации.

#### **7.8 Подсказки по аналоговым выходам**

Иногда возникает смещение заземления между LC-1 и устройством, которое получает напряжение с аналогового выхода. Особенно это может возникнуть, если заземление Системы подключено не вместе с заземлением устройства, использующего аналоговый выход. Оба устройства будут обращаться к разным точкам заземления и поэтому будут видеть различные напряжения. Таким образом, для компенсации смещения заземления значения выходного напряжения должны быть сдвинуты на величину смещения заземления. Для измерения смещения заземления вы можете временно запрограммировать аналоговые выходы на вывод одного постоянного напряжения, введя одно и то же напряжение в обоих полях программирования аналоговых выходов. Этот позволит установить одинаковое выходное напряжение, не зависящее от текущего состава смеси, которое легко может быть измерено и компенсировано.

Для записи показаний аналоговых выходов LC-1 на LM-1 просто подключите аналоговый выход #2 (коричневый провод) к доступному входу на LMA-2 (RPM Converter) или LMA-3 (AuxBox).

Установите значения входов программы LogWorks соответственно выходам LC-1. Как говорилось в разделе 6.5 выше, заводские установки второго выхода следующие:

0V = 0.5 Л (соотношение воздух/топливо 7.35:1 для бензина) и

5.0V=1.523 А (соотношение воздух/топливо 22.39:1 для бензина).

# $\boldsymbol{A}$  Примечание:

**Аналоговые выводы НЕ предназначены для питания других устройств или датчиков. Таким образом, установка полки напряжения на 5V не приведёт к ожидаемому питанию датчика и может повредить LC-1.** 

- 8 Дополнительные возможности
- **8.1 Подключение LC-1 для моделирования узкополосного кислородного датчика.**

Можно установить широкополосный датчик вместо оригинального зонда. В этом случае сигнал аналогового выхода заменит сигнал от стандартного зонда на компьютерный контроллер впрыска. Машины с ЭСУД в основном оборудованы узкополосным датчиком кислорода. Обычно это 1, 2, 3 или 4-проводные датчики.

Аналоговый выход LC-1 может эмулировать работу узкополосного датчика, тогда как вместо него установлен широкополосный. Первый аналоговый выход LC-1 изначально запрограммирован на такую эмуляцию. Некоторые машины оборудованы датчиками кислорода, которые не создают выходного напряжения, но изменяют своё сопротивление в зависимости от состава выхлопных газов. Эти датчики **не могут** быть эмулированы. Но они используются на менее, чем 1% машин. Обратитесь к техническим данным на автомобиль, если есть основания полагать, что он принадлежит именно к этой категории. Это так же верно и для машин, снабженных широкополосными датчиками. Они также **не могут** быть эмулированы.

Некоторые системы управления двигателем выдадут ошибку, если отсоединить кабели питания нагревателя датчика кислорода. В этом случае поместите старый датчик кислорода в безопасное место (не обязательно в выхлоп) и подключите провод нагревателя, чтобы осчастливить ЭБУ.

# ${\bf A}$  Будьте внимательны в выборе нового места установки стандартного датчика, **так как он будет горячим.**

Чтобы подсоединить LC-1 к блоку управления, сначала определите, какой тип узкополосного датчика используется, потом следуйте нижеприведенным инструкциям (потребуется мультиметр, чтобы правильно определить кабели оригинального датчика):

#### **a. Машина с однопроводным датчиком:**

Подсоедините аналоговый выход непосредственно к проводу.

#### **b. Машина с двухпроводным датчиком:**

Пока двигатель выключен, определите, какой из проводов имеет меньшее сопротивление между проводом и корпусом датчика. Это провод питания нагревателя датчика. Подсоедините аналоговый выход 1 непосредственно к другому проводу. Оставьте другой провод без соединения, но убедитесь, что он не замкнут на землю или см. выше.

#### **c. Машина с трёхпроводным датчиком:**

Обычно 3 провода это: питание нагревателя датчика, земля и провод сенсорного элемента датчика. Чаще всего это 1 чёрный и 2 белых провода. Соедините черный провод от блока управления с аналоговым выходом 1. Оставьте остальные провода неподключёнными, но убедитесь, что они не могут касаться металлических частей или см. выше. Если цвета иные, тогда провод питания нагревателя легко может быть определён измерением напряжения при работающем двигателе. Он имеет напряжение 12V или больше. Провод сенсорного элемента датчика имеет напряжение около 0.45V, когда машина прогреется. Соедините аналоговый выход 1 с этим проводом. Провод заземления имеет низкое сопротивление с землёй (около 1 Ом). Измеряйте при выключенном двигателе.

#### **d. Машина с четырёхпроводным датчиком:**

Обычно 4 провода это: питание нагревателя, земля нагревателя, земля датчика и провод сенсорного элемента. Действия те же, что и с трёхпроводным датчиком.

#### **А1. Разъём Интерфейса Датчика (стандартный DIN5 «мама»)**

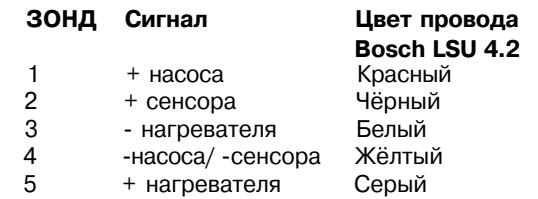

# Приложение В: Коды мигания светодиода

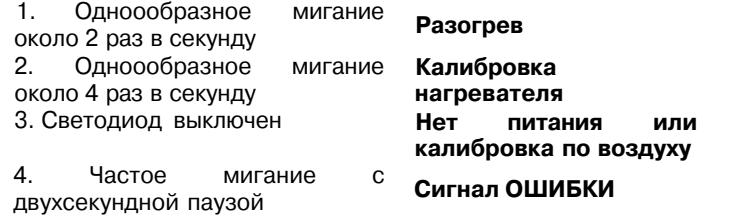

#### **Расшифровка сигналов ошибок:**

Подсчитайте число быстрых вспышек между двухсекундными паузами. Число вспышек указывает код ошибки, например,

1 Вспышка • ОШИБКА 1,

2 Вспышки ⊶ОШИБКА 2,

и так далее. См. Приложение С с подробной информацией об ошибках

# Приложение С: Коды ошибок LC-1 и шаги по устранению

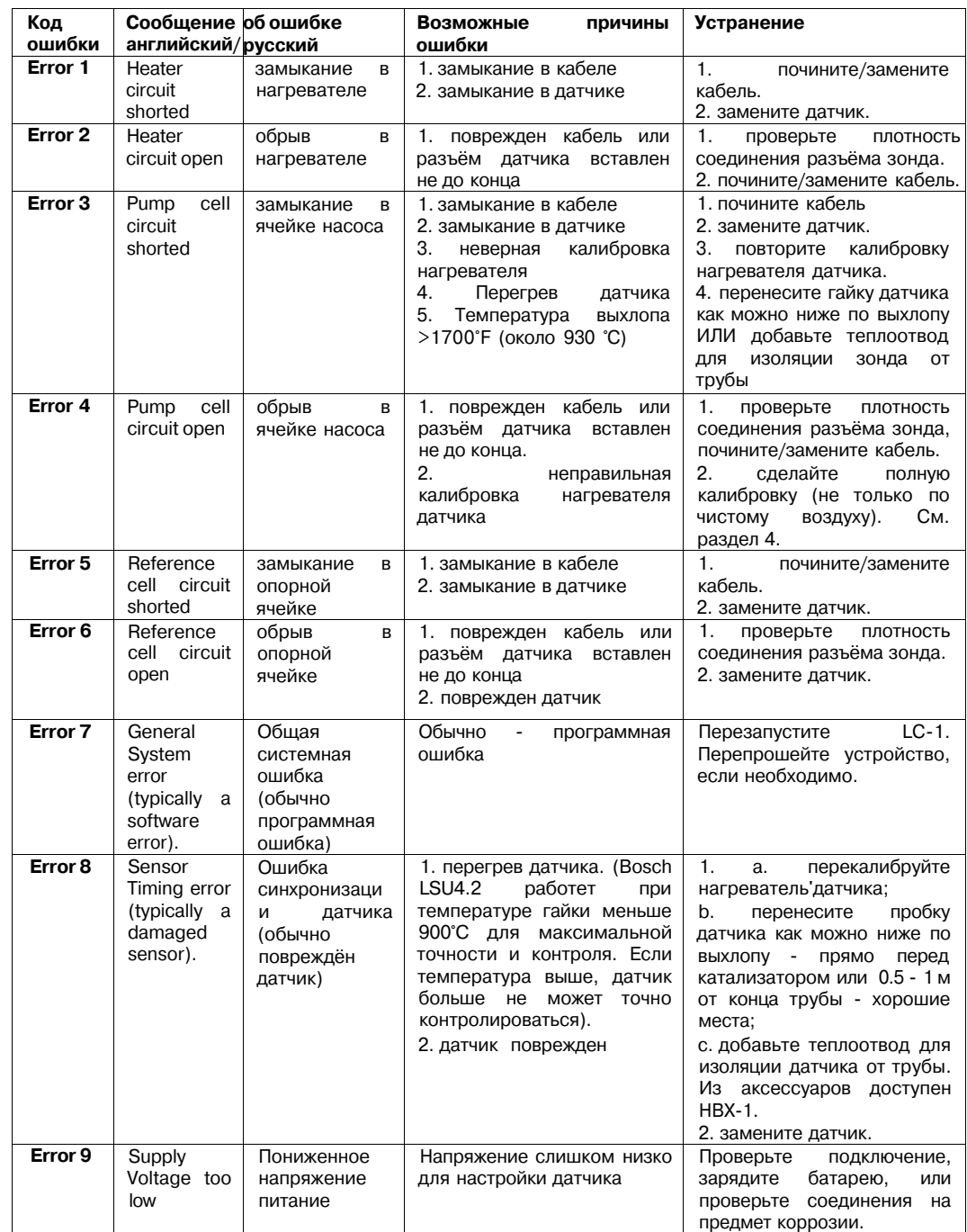

#### **Ограниченная гарантия**

Innovate следит за качеством своих изделий. Innovate дает следующую гарантию покупателям изделий: Все новые изделия Innovate имеют 6-месячную гарантию со дня приобретения. Если дата покупки не может быть подтверждена, расчет идет от даты изготовления.

#### **Случаи утери гарантии**

Гарантия будет прервана и Innovate не будет иметь никаких обязательств, если:

(I) Ваше изделие Innovate было изменено или починено иначе, чем того требуют официальные документы Innovate;

(II) Идентификационные метки изделия Innovate удалены, искажены или изменены

(III) Ваше изделие Innovate пострадало от несчастного случая, от злоупотребления повреждено при перевозке, от неправильной эксплуатации;

(IV) Ваше изделие Innovate было использовано или настроено иначе чем указано а руководстве;

(v) Ваше изделие Innovate было использовано в более жёстких условиях, нежели указано в руководстве к изделию.

#### **Исключение из гарантии**

Кислородные датчики не попадают под гарантию.

#### **Ремонт по условиям этой гарантии**

В том неприятном случае, если в Вашем изделии Innovate обнаружился дефект в течение гарантийного периода, обратитесь в отдел поддержки пользователей Innovate за разрешением на возврат изделия (return material authorization (RMA)) 949-502-8400 Изделия, возвращаемые на ремонт, должны быть тщательно упакованы во избежание повреждении при транспортировке и доставка их должна быть предоплачена, должны быть приложены документы, подтверждающие покупку и разрешение на возврат изделия- в таком состоянии продукт отправляется в сервисный центр. Innovate в течение необходимого периода после получения вернёт Вам либо починенный продукт, либо новый или отремонтированный продукт большей функциональности. Все замененные или возвращенные продукты имеют гарантию до конца срока гарантии на первоначальное изделие.

#### **Оговорка**

INNOVATE ОДНОЗНАЧНО И ДОСТАТОЧНО ВЫРАЗИЛО УСЛОВИЯ ГАРАНТИИ В ВЫШЕПРЕДСТАВЛЕННОМ ТЕКСТЕ, ПОЭТОМУ ДОПОЛНЕНИЙ К ГАРАНТИИ НА ВАШЕ ИЗДЕЛИЕ INNOVATE БЫТЬ НЕ МОЖЕТ. Ни один из дилеров, агентов или работников не уполномочен изменять, продлять и расширять эту гарантию, если она осуществлена в противоречии с законом, INNOVATE ОТВЕРГАЕТ ВСЕ ПОДРАЗУМЕВАЕМЫЕ ГАРАНТИИ ВКЛЮЧАЯ ПРЕДПОЛАГАЕМЫЕ ГАРАНТИИ ПО ВЫСОКОМУ СПРОСУ НЕНАРУШЕНИЮ И ПО ЧАСТИЧНОМУ ВРЕДУ ЗДОРОВЬЮ, И ОТВЕТСТВЕННОСТЬ INNOVATE В СЛУЧАЕ УЩЕРБА, КАСАЮЩЕГОСЯ ЛЮБОГО ПРЕДПОЛОЖИТЕЛЬНО ДЕФЕКТНОГО ПРОДУКТА ПРИ ЛЮБОМ НАРУШЕНИИ ЗАКОНА, КОНТРАКТА ИЛИ ДРУГИХ ЮРИДИЧЕСКИХ ТЕОРИЙ' БУДЕТ ОГРАНИЧЕНА ФАКТИЧЕСКИ ЗАПЛАЧЕННОЙ СТОИМОСТЬЮ ПРОДУКТА И НИ В КОЕМ СЛУЧАЕ НЕ БУДЕТ ВКЛЮЧАТЬ НЕПРЕДВИДЕННЫЕ, ПОСЛЕДОВАТЕЛЬНЫЕ ОСОБЕННЫЕ ИЛИ КОСВЕННЫЕ УБЫТКИ ЛЮБОГО ВИДА, ДАЖЕ ЕСЛИ INNOVATE ЗНАЮТ О ВОЗМОЖНОСТИ ТАКИХ УБЫТКОВ. Некоторые государства не позволяют ограничения на продолжительность подразумеваемой гарантии или

исключение или ограничение непредвиденных или последовательных убытков, таким образом, вышеупомянутые ограничения или исключения, возможно, не относятся к Вам.

- **LC-1 Kit** - **каталожный № 3769 (как показан)**
- **LC-1 каталожный № 3744 (3737, 3735, 3773 и 3789 не входят в комплект)**

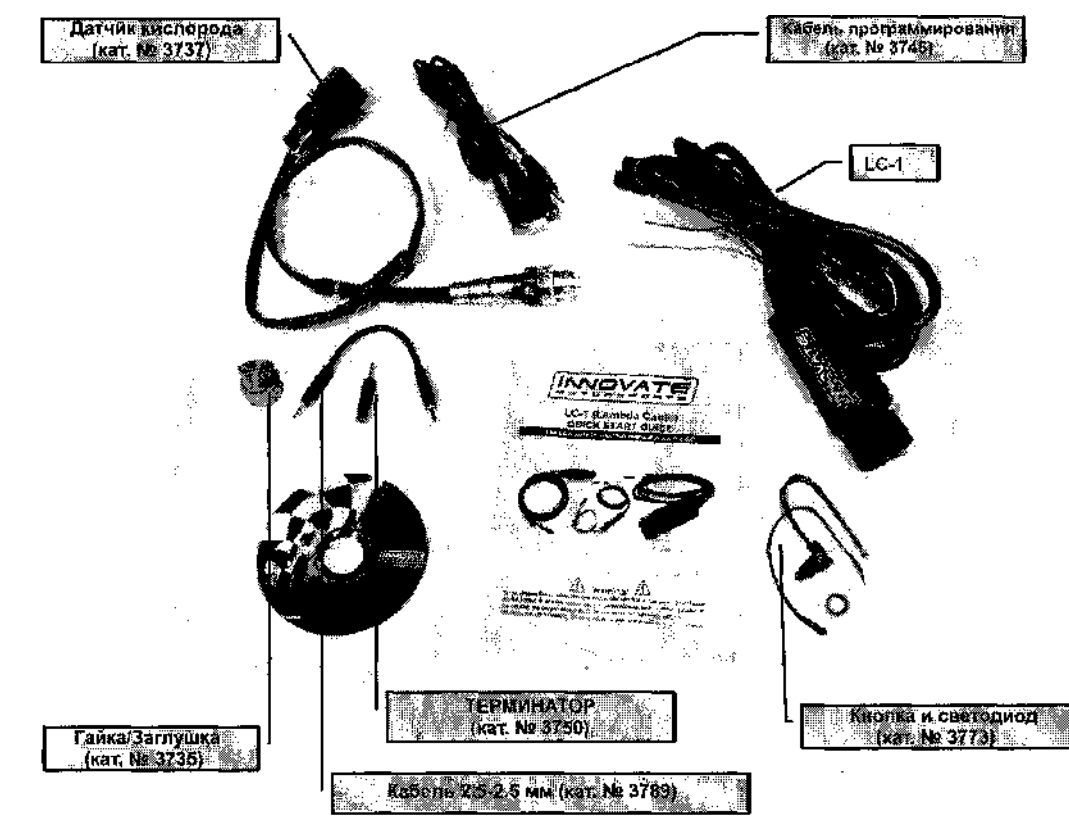

' Части с каталожными номерами могут быть приобретены отдельно.

# История изменений

1.0-1/23/05

Начальный выпуск.

# **1.1 -5/16/05**

Исправлена ошибка в разделе 6.4

## **1.2-5/26/05**

Обновления в разделе 3

1.3-11/03/05

Обновлена Глава 2

## **1.4-03/01/06**

Обновлена Глава 2

### 1.5-03/16/06

Добавлены кнопка калибровки/светодиод, рекомендации по калибровке и обновлена схема подключения

1.6-06/08/06

Обновлены Советы и Уловки.

## **1.7-02/14/07**

Обновление: 6-проводной LC-1 и новая схема подключения

## **1.8-3/16/07**

Исправлены ошибочные данные

## **1.9-8/23/07**

Добавлена комплектация комплекта (Приложение Е)